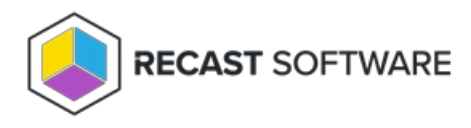

## Implementation Workflow for Privilege Manager with RMS

Last Modified on 02.27.24

Privilege Manager requires the following Recast components: Recast Management Server, Recast Agent. Privilege Manager also requires a Recast Proxy to use Active Directory or Entra ID objects to target rules.

We recommend deploying the software and its components according to this implementation workflow:

1. Ensure that your system meets Recast Management Server [requirements](http://docs.recastsoftware.com/help/recast-management-server-system-requirements) .

2. Install Recast [Management](http://docs.recastsoftware.com/help/privilege-manager-install-recast-management-server-with-proxy) Server with Recast Proxy .

**NOTE**: The Recast Proxy must be deployed separately, after Recast [Management](https://docs.recastsoftware.com/help/installing-recast-management-server) Server installation , if the proxy is being installed on a server other than the Recast Management Server. See Install Recast Proxy [Separately](https://docs.recastsoftware.com/help/installing-recast-proxy-separately) .

If you've already installed Recast Management Server with a Recast Proxy for another Recast product, there's no need to reinstall RMS and Proxy to add Privilege Manager. Just ensure that your Recast Management Server is running Recast Software version 5.0 or later, as that is the version that introduced Privilege Manager in RMS.

3. Configure Recast [Management](http://docs.recastsoftware.com/help/privilege-manager-permissions) Server roles and permissions for Privilege Manager .

4. Set up your default Privilege Manager [configuration](http://docs.recastsoftware.com/help/privilege-manager-initial-setup) .

5. [Deploy](http://docs.recastsoftware.com/help/privilege-manager-deploy-recast-agents) Recast Agents .

Copyright © 2023 Recast Software, LLC. All rights reserved.